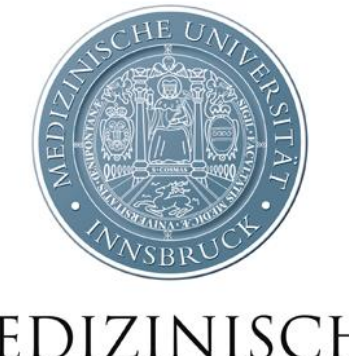

# MEDIZINISCHE UNIVERSITÄT

# **INNSBRUCK**

# i-med.inside Neuerungen

## Inhalt

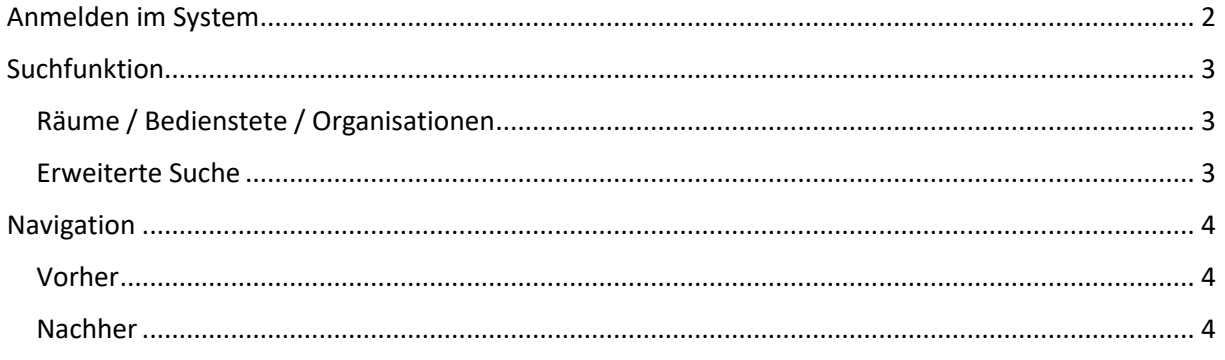

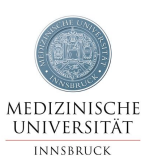

## <span id="page-1-0"></span>Anmelden im System

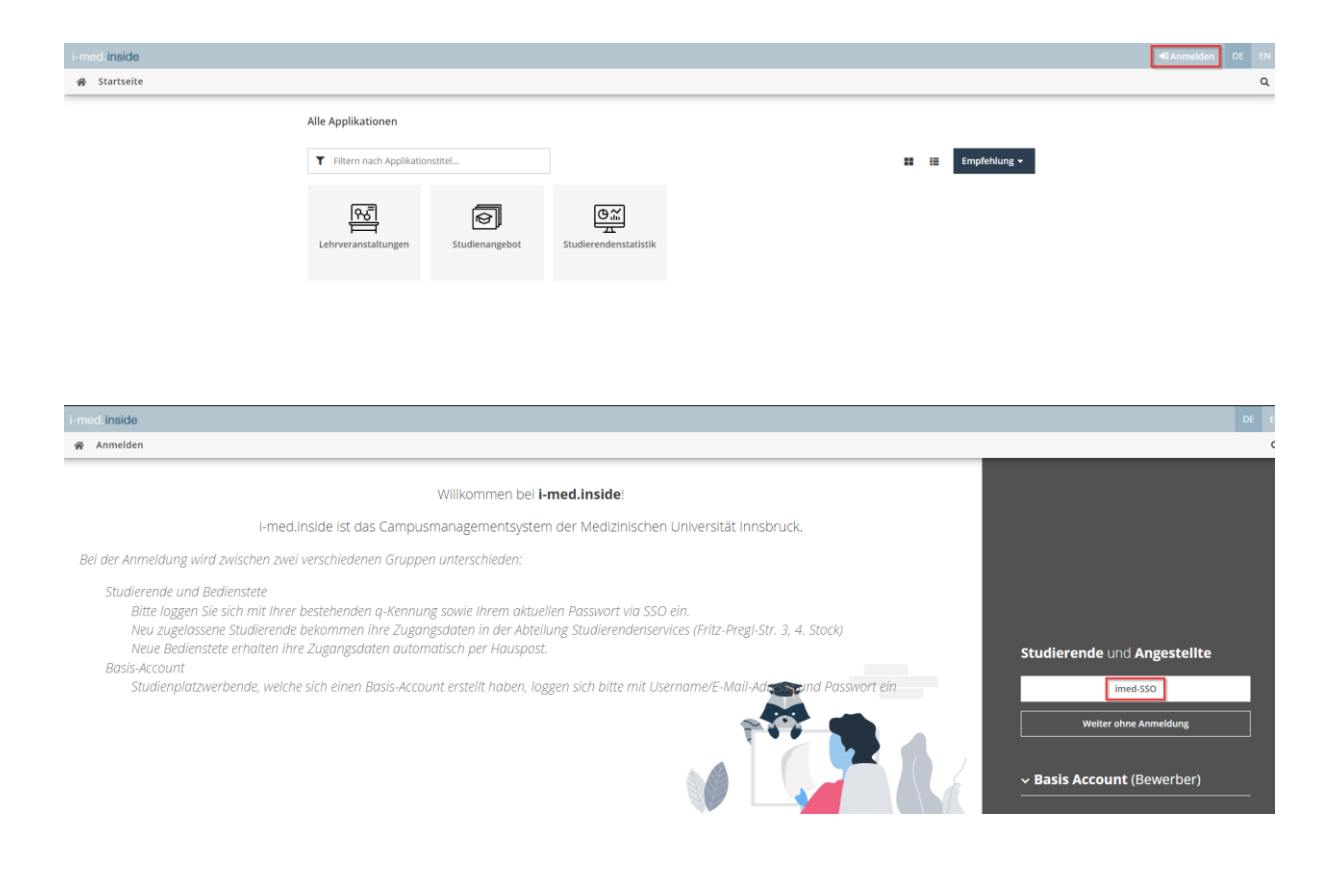

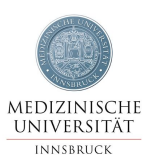

### <span id="page-2-0"></span>Suchfunktion

#### <span id="page-2-2"></span> $\sqrt{a}$ **Favoriten**  $\ddot{\phantom{a}}$ Sie haben aktuell noch keine Favoriten. ebig viele Applikationen zu den Nur Favoriten anzeigen Alle Applikationen  $\mathbf T$  Filtern nach Applika Empfehlung  $\overline{\phantom{a}}$ 国  $\mathsf{Q}$ 憾 图  $2E$ **②))** al Self Se<br>(PSS) Abschluss  $\overline{\mathbb{G}}$ 图  $\frac{a}{\sqrt{2}}$ t.  $\overline{\overline{w}}$ 28 othek - Da<br>fer Optier Erweiterte Suche $\sum$  Suchen.. Favoriten ŧ Sie haben aktuell noch keine Favoriten. Fügen Sie beliebig viele Applikationen zu den Favoriten hinzu Nur Favoriten anzeigen  $\land$ Alle Applikationen ▼ Filtern nach Applikationstitel... Empfehlung  $\star$ **H** 賢 兽 国  $Q$  $\boxed{\triangle E}$  $(D)$ Personal Self Services<br>(PSS) Abschlussarbeiten Studierendenkartei Erweiterte Suche e LV-Bookmarks Meine Bewerbungen 6 质 圖 ब्रि  $29$ 靤 Bibliothek - Datentra<br>fer Optierung Prüfungstermine **Unicard Image Upload** Me ne angeforderten<br>Dokumente Personen Lehr veranstaltu Auswahl (Lehrveranstaltung) + Bedienstete Studierende Suchbegriff Suchen Suchbereich Organisationen Lehrinhalt / Lehrziel **Status** Veranstaltungen LV-Kategori  $\frac{1}{2}$  alle  $\overline{\phantom{0}}$

### <span id="page-2-1"></span>Räume / Bedienstete / Organisationen

Inventar **Vortragende** (min.3 Zeichen pro Vortragende Vortragsspra Räume Studienjahr Semester sommer Studien ort Lehrveranstaltung sation/ext.Ort-)Name O alles<br>Ort O PLZ O pol. Bezirk Format: TMMJJJ<br>
Format: TMMJJJJ<br>
Format: TMMJJJJ<br>
Format: TMMJJJJ Abschlussarbeiten Zeitraum externe Funktionen Itungen mit **Terminoptio** n Terminen Telefonnebenstellen n Termin am (Wochentag)  $\overline{\phantom{0}}$  $\overline{\phantom{0}}$  bis  $\overline{\phantom{0}}$  $\overline{\phantom{0}}$ in der Zeit von LV-Nr  $\overline{\phantom{0}}$ Sortierung

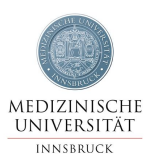

### <span id="page-3-0"></span>Navigation

Hier nur ein beispielhafter Vergleich im Prüfungsmanagement. Die geänderte Position der Aktion-Buttons erstreckt sich über das gesamte System.

### <span id="page-3-1"></span>Vorher

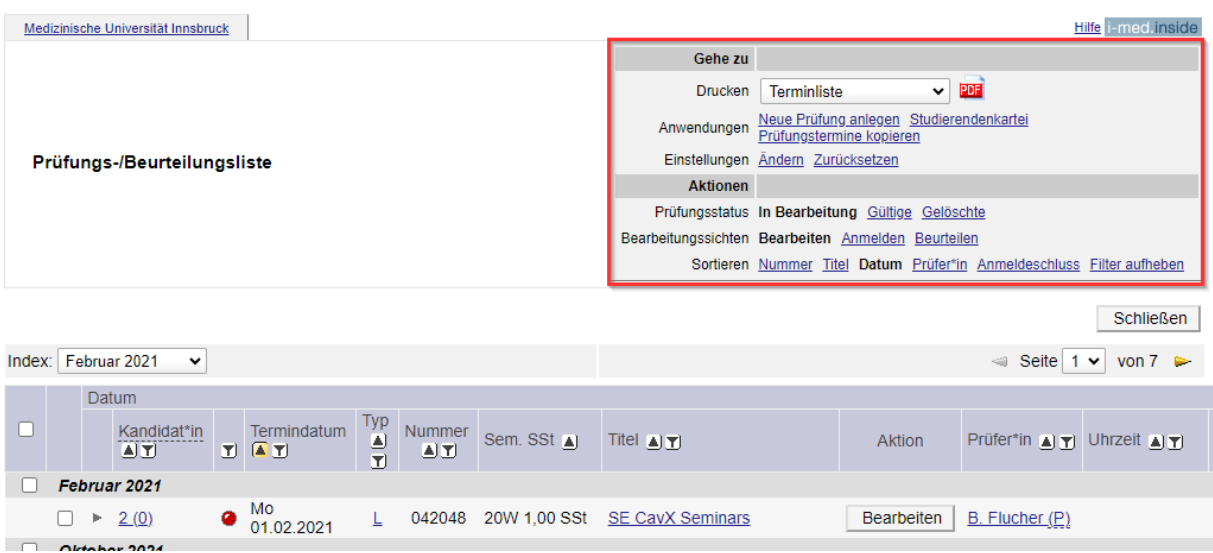

### <span id="page-3-2"></span>Nachher

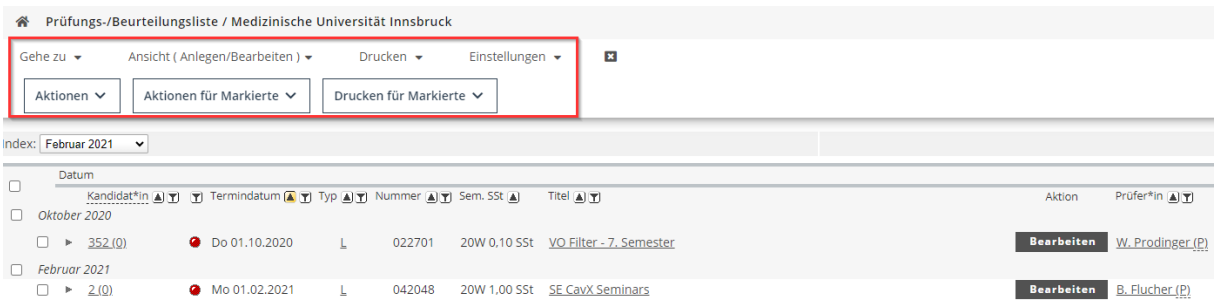